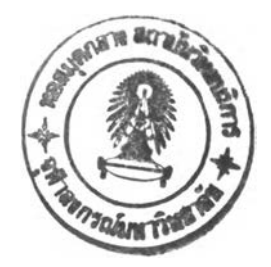

# **รายการอ้างอิง**

- **1. นเรศร์ จันทน์ขาว. เทคนิคการวิเคราะห์รังสีเอกซ์เรืองเชิงปริมาณ. เอกสารประกอบการสอน ภาควิชานิวเคลียร์เทคโนโลยี คณะวิศวกรรมศาสตร์ จุฬาลงกรณ์มหาวิทยาลัย, 2538.**
- 2. แสงโรจน์ ภววงษ์ศักดิ์. <u>เครื่องวิเคราะห์การเรืองรังสีเอกซ์ด้วยต้นกำเนิดรังสีกระตุ้นแบบ</u> **สี่ไอโซ โท ป . วิทยานิพนธ์ปริญญามหาบัณฑิตภาควิชานิวเคลียร์เทคโนโลยี บัณฑิต-วิทยาลัย จุฬาลงกรณ์มหาวิทยาลัย, 2531.**
- 3. R.L. Martin . NBSGSC Version 4.0 : Fundamental Parameters X-Ray Analysis for Personal Computers. Rainier Software, Enumclaw, 1988.

# บรรณานุกรม

- **นเรศร์ จันทน์ขาว. การวิเคราะห์ธาตุด้วยวิธีเรืองรังสีเอกช์เชิงปฎิบัติ. เอกสารประกอบการสอน นิสิตภาควิชานิวเคลียร์เทคโนโลยี คณะวิศวกรรมศาสตร์ จุฬาลงกรณ์มหาวิทยาลัย, 2522. แสงโรจน์ ภววงษ์ศักด. เครื่องวิเคราะห์การเรืองรังสีเอกช์ด้วยด้นกำเนิดรังสีกระตุ้นแบบ สี่ไอ โซ โท ป. วิทยานิพนธ์ปริญญามหาบัณฑิตภาควิชานิวเคลียร์เทคโนโลยี บัณฑิต-วิทยาลัย จุฬาลงกรณ์มหาวิทยาลัย, 2531.**
- **ฤ[บัน'ทา ทิพย์มาลย์มาศ. การหาปริมาณความเข้มข้นของตะกั่วในอากาศโดยเทคนิคการเรือง รังสีเอกช์. วิทยานิพนธ์ปริญญามหาบัณฑิตภาควิชานิวเคลียร์เทคโนโลยี บัณฑิตวิทยาลัย จุฬาลงกรณ์มหาวิทยาลัย, 2532.**
- Glenn. F. Knoll. Radiation Detection And Measurement. 2 nd ed. Newyork : John Willey& **Sons, 1989.**

ภาคผนวก

ภาคผนวก ก.

**ตัวอย่างผลการคำนวณจากโปรแกรม NBSGSC สำหรับตัวอย่าง Pb/Sn Alloys**

calco87  $0;44;37$ a\$p\$g 2J CALC087 (N8SGSC) Version 4.5 This MS-DOS impleaentation (c) Copyright, Rainier Software, 1991. Runtime portions (c) copyright, Microsoft Corp., 1987. All rights reserved. Adapted for MS-DOS froa the N8S mainframe by R. Martin, Rainier Software. The original NBS authors: G.Y. Tao, P.A. Pella, R.M. Rousseau. See NBS Technical Note 1213 for a full description.  $\sim$ Serial No. 92-0105 for D.K. Book House client, Thailand. Date: 04-23-1998 Time: 20:28:16 Be sure CAPS LOCK is OFP. For best output format, use a 132 column printer or 80 column printer in coapressed aode. The system should be booted with DEVICE=AN\$I.SYS in the CONFIG.SYS file How do you wish to enter data: 1-froa the keyboard 2-froa spreadsheet file? 1 Which system do you wish to analyze: 1-eleaent systea 2-oxide systea 3-fused disk systea? 1 Input nuaber of analytes (Max.ะ25): 2 Input naaes of eleaents (Max.=25), right-justified (A2); e.g., Cr or \_P: 1= 1 Pb  $I = 2$  Sn What mass absorption coefficient algoritha do you want to use: 1-Leroux algoritha 2-Heinrich algoritha? 2 Do you want to save calculated alpha coefficients to a datafile  $(y/n)$ ? y Input datafile pane of alpha coefficients: a:pbsn.coe Sample geometry: input incidence 6 emergence angles (degrees froa horizontal); two numbers on one line separated by a comna: 90,90 Do you want to filter the incident radiation for any analytes  $(y/n)?$  y Input name of filter element, right-justified (A2); e.g., Al or \_V: Be Input filter density-thickness (g/cm2), which is obtained by multiplying the density (g/cm3) by the thickness (cm): .0552 Input the characteristic line number you wish to measure, 1-KA, 2-KB, 3-IA1, 4-L81, 5-LB2, followed by y/n for use of filter. No space between integer and letter; e.g., ly or 3n, (II,Al):  $I = 1$  Pb  $3y$ 1= 2 รก ly Do you want to print out calculated alpha coefficients (y/n)? y

Which X-ray tube spectral distribution do you prefer:

45

1-Calculated spectrum from NBS algorithm; 2-measured spectrum? 2 Input the datafile name of X-ray tube spectrum: am241.'sou Do you want to print out the spectral distribution  $(y/n)?$  y Do you want to save the spectral distribution to a datafile  $(y/n)$ ? y Input the datafile name of the spectral distribution: a:pbsn.spe

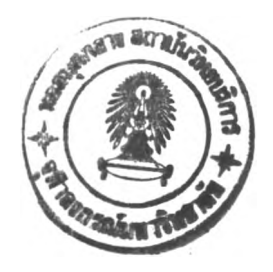

46

# MEASURED X-RAY TUBE SPECTRAL DISTRIBUTION

# X-ray tube target: AM KV: .0 Take-off angle (degree): .0 Be window thickness (mm): .000

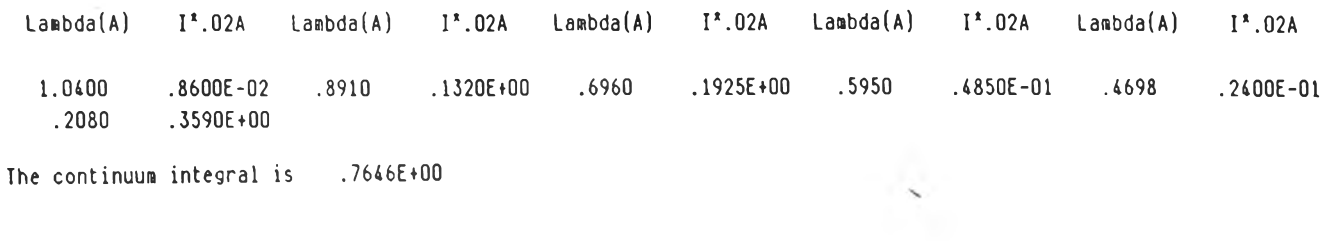

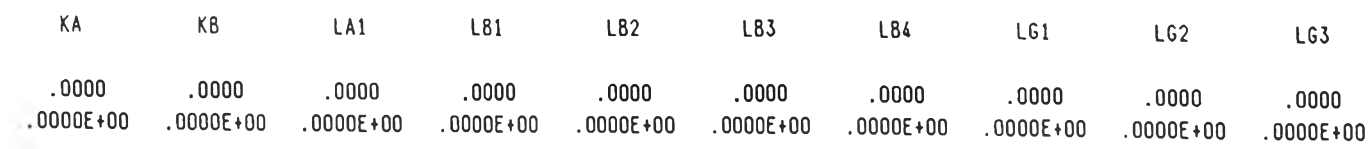

### Basic alpha coefficients for use in COLA equation

(elemental system) Target: AM .0 KV Filter: yes Geometry: 90,90 degrees Analyte: Pb (82) Matrix Constituents 82 50 Pb Sn A1 .000 -.339 A2 .000 -.023 A3 .000 2.206 AIJK 82 Pb .000 50 Sn .000

 $\sim$ 

 $\mathcal{A}$ 

 $\sim$ 

 $\overline{\phantom{a}}$ 

 $\sim$ 

# Basic alpha coefficients for use in COLA equation

(elemental system) Target: AM .0 KV Filter: yes 82 Pb Ai 1.813 A2 .000 A3 -.994 Geometry: 90,90 degrees Analyte: Sn (50) Matrix Constituents 50 รท .000 .000 .000

AUX 82 Pb .000

50 รท .000

Date: 04-23-1998

Start tiae: 20:28:16 End tiae: 20:32:09

Stop - Prograa terainated.

 $\label{eq:1.1} \sum_{i=1}^n \frac{1}{i!} \sum_{j=1}^n \frac{1}{j!} \sum_{j=1}^n \frac{1}{j!} \sum_{j=1}^n \frac{1}{j!} \sum_{j=1}^n \frac{1}{j!} \sum_{j=1}^n \frac{1}{j!} \sum_{j=1}^n \frac{1}{j!} \sum_{j=1}^n \frac{1}{j!} \sum_{j=1}^n \frac{1}{j!} \sum_{j=1}^n \frac{1}{j!} \sum_{j=1}^n \frac{1}{j!} \sum_{j=1}^n \frac{1}{j!} \sum_{j=1}$ 

 $\mathbb{R}^3$  .

 $\sim$ 

stdmake  $0;44;37$ a\$p\$g  $2J$ 

STDMAKE (NBSGSC)

```
Program to enter standards data onto disk file.
What type of standards are available?
1-pure element standards 2-multielement standards: 2
Input number of standards (Max.=20): 5
Do the unknowns contain known concentrations of unanalyzed elements? (y/n) n
Input number of analytes (Max.=25): 2
Input names of analytes, 8 characters max., left-justified:
 I = 1Pb
 I = 2Sn
 Input I.D. of standards, 8 characters max., left-justified:
  I = 1t0I = 2t40
  I = 3t49
  I = 4t60
  I = 5t100
 Input concentrations (weight fraction) of constituents in the standards;
 listed in analyte order on one line; separate numbers with commas;
 max. line length is 80 characters:
  I = 1t01,0I = 2t40
                    .6, .4.51, .49I = 3t49
  I = 4t60
                     .4, .6I = 5t100
                    0,1Input net intensities for analytes in standards; listed in analyte order
 on one line; separate numbers with commas; max. line length 80 characters:
  I = 1t031819,0
  I = 2t40
                     22263,157234
  I = 3t49
                     19911,209801
  I = 417549,271154
           t60
  I = 5t100
                     0,660780
  Input datafile name for standards: a:1pbsn.std
```
Finished.

unkmake 0;44; 37m\$p5g 2J

#### UNKMAKE (NBSGSC)

Program to enter unknown data onto disk file.

 $\sim$   $\lambda_c$ 

Do you want to input known concentrations of unanalyzed elements? (y/n) ก

Input number of analytes (Max.=25), and number of unknowns to be analyzed (Max.=20); two numbers on one line separated by a comma: 2,5

Input names of analytes, 8 characters max., left-justified:

 $I = 1$  Pb<br> $I = 2$  Sn  $I = 2$ 

Input I.D. of unknowns to be analyzed, 8 characters max., left-justified:

 $I = 1$  t63<br> $I = 2$  t63 t63a<br>k50  $I = 3$ 1= 4 k40 1= 5 kioo

Input net intensities for analytes in unknowns; listed in element order on one line; separate numbers with commas; max. line length is 80 characters:

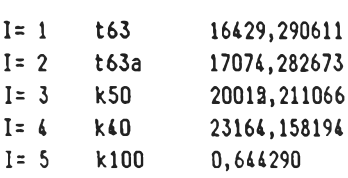

Input datafile name for unknowns: a:lpbsn.unk

Finished.

 $\checkmark$ 

 $0;44;37$ a\$p\$g  $2J$ COMP87 (NBSGSC) Version 4.3 This MS-DOS implementation (C) Copyright, Rainier Software, 1991. Runtime portions (C) copyright, Microsoft Corp., 1987. All rights reserved. Adapted for MS-DOS from the NBS mainframe by R. Martin, Rainier Software. The original NBS authors: G.Y. Tao, P.A. Pella, R.M. Rousseau. See NBS Technical Note 1213 for a full description. Serial No. 92-0105 for D.K. Book House client, Thailand. Date: 04-23-1998 Time: 20:46:26 Be sure CAPS LOCK is OFF. For best output format, use a 132 column printer or 80 column printer in compressed mode. The system should be booted with DEVICE=ANSI.SYS in the CONFIG.SYS file. What type of unknowns do you wish to analyze: 1-element system 2-oxide system 3-fused disk system? 1 Do you want to input standards and unknowns data by: 1-UNKMAKE and STDMAKE datafiles 2-UNKLOTUS and STDLOTUS spreadsheet files 3-keyboard?  $\overline{1}$ Input datafile name for unknowns: a: lpbsn.unk Do you want to input alpha coefficients by: 1-datafile 2-keyboard? 1 Input datafile name of alpha coefficients: a:pbsn.coe Input datafile name for standards: a:1pbsn.std Do you want to correct intensities for dead time  $(y/n)$ ? n Do you want to print out calculated relative intensities of standards & calculated pure intensities from standards?  $(y/n)$  y Calculated relative intensities of standards:  $Pb$ Sn  $Std.No. = t0$ 1.00000  $.00000$  $Std.No. = t40$ .69542  $:19158$ .61353 .25458  $Std.No. = t49$  $Std.No.=t60$ .50495 .34777  $Std.No. = t100$  $.00000 1.00000$ Calculated pure intensities from standards:  $DE$  $\sim$ 

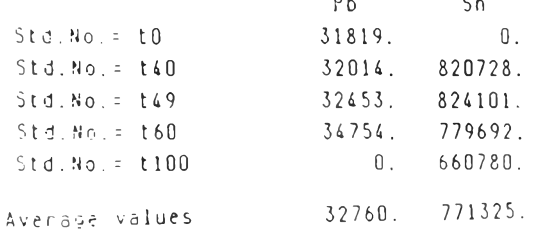

 $C00087$ 

What type of LSF curves do you want to use for calibration:<br>
(1)  $Y=AD+A1^*X$  (2)  $Y=A0+A1^*X+A2^*X^*X$ <br>
(3)  $Y=A1^*X$  (4)  $Y=A1^*X+A2^*X^*X$  ? 4 Do you want to print out LSF coefficients? (y/n) y Tabulation of calculated LSF coefficients  $(X=meas.int. ; Y=calc.re1.int.)$ Pb A 0 = . OOOOOE + OO Al: .28189E-04 A2: . 10629E-09 รก A0= .00000E+00 Al: .11066E-05 A2: 61570E-12 Enter graphics device driver to load to display calibration curve: 0 - Continue without further plotting 1 - Screen driver file SCREEN.DRV  $-181$ 2 - Plotter driver file PLOTTER.DRV 3 - Printer driver file PRINTER.DRV: 0 ------ RESULTS OF LAST ITERATION------- Smp.No.=t63 R=Pb .4918 Sn<br>No. iter.= 5 C=Pb 38.367% Sn รก .3736 รก 63.349\* No. iter.  $= 5$  C=Pb Total: 101.72\* Smp.No.=t63a R=Pb .5123 Sn รท .3620 No. iter. =  $5$  C=Pb 40.115% Sn  $62.533*$ Total= 102.65%  $Sap.No.=k50$   $R=Pb$  .6067 รท .2610 No. iter.=  $5 C=Pb$   $50.2444$ รท 49.878\* Total= 100.12<mark>\*</mark> Smp.No.=k40 R=Pb .7100 Sn<br>No. iter.= 5 C=Pb 61.212% Sn รท .1905 รท 40.187\* No. iter.  $= 5$  C=Pb Total: 101.40\*  $Sap.No.=k100$   $R=Pb$  .0000 รก .9686 No. iter.= 1 C=Pb .000% รท 96.857\* Total: 96.86\* TABULATION OF RESULTS (\*)Smp. No. Total Pb Sn

163 101. 72 38. 367 63. 349 16 3a 102. 65 40. 115 62. 533 k 50 100.. 12 50. 244 49. 87? k40 101.40 61.212 40.187 k 100 96 . 86 000 96. 857 Do you wish to save the TABULATION of the result is the same with

Input the filename for the results: a:1pbsn.out

Do you wish to compare these results with other previously known values for these specimens (y/n)? n

Do you want to try another type of calibration curve (y/n)? n

Date: 04-23-1998

Start time: 20:49:53 End time: 20:53:49

Stop - Prograa terainated.

 $\mathcal{L}$ 

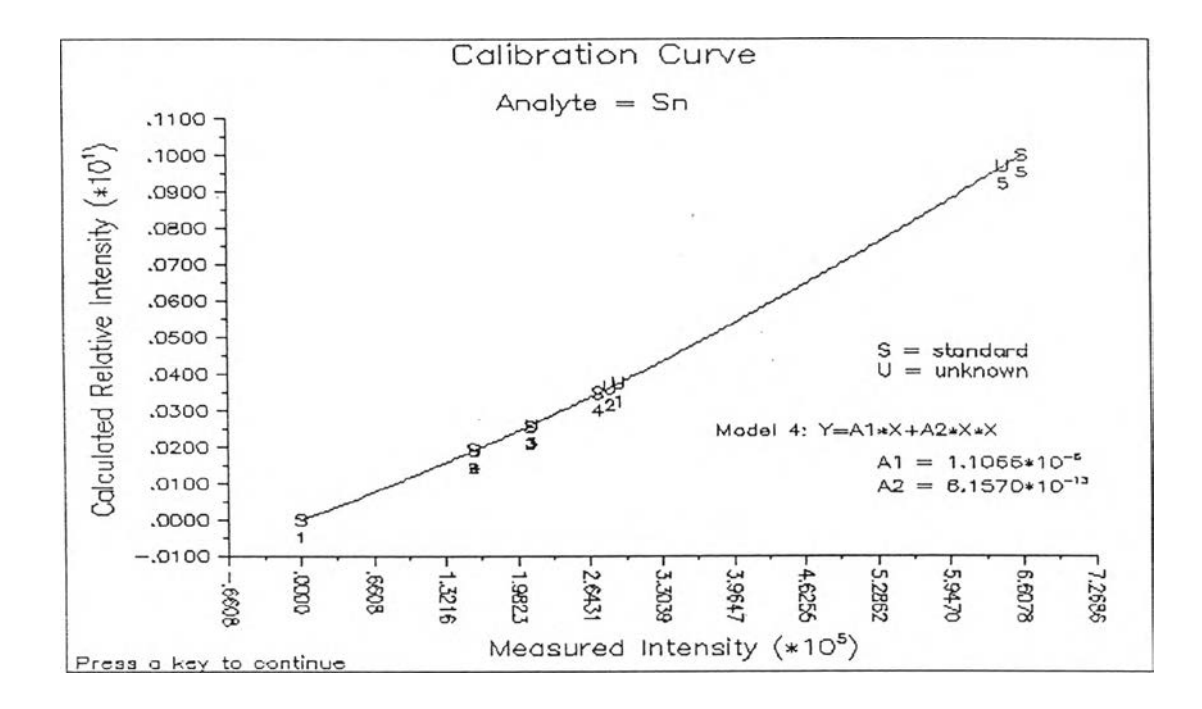

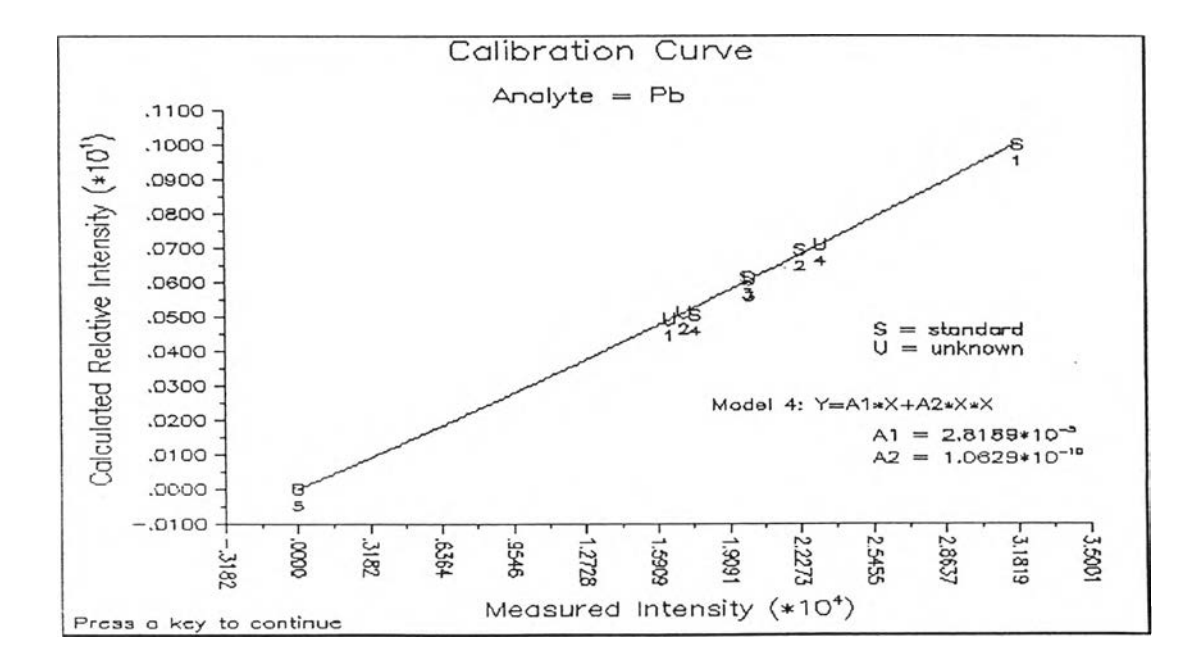

ภาคผนวก ข.

ตัวอย่างผลการคำนวณจากโปรแกรม $\,$  NBSGSC  $\,$ สำหรับตัวอย่าง Stainless Steel

```
calco87
0;44;37a1p1g2JCALCO87 (NBSGSC) Version 4.3
This MS-DOS implementation (C) Copyright, Rainier Software, 1991.
Runtime portions (C) copyright, Microsoft Corp., 1987.
All rights reserved.
Adapted for MS-DOS from the NBS mainframe by R. Martin, Rainier Software.
The original NBS authors: G.Y. Tao, P.A. Pella, R.M. Rousseau.
See NBS Technical Note 1213 for a full description.
Serial No. 92-0105 for D.K. Book House client, Thailand.
Date: 04-27-1998
                       lime: 20:58:56
Be sure CAPS LOCK is OFF.
For best output format, use a 132 column printer or 80 column printer in
 compressed mode. The system should be booted with DEVICE=ANSI.SYS in the
 CONFIG.SYS file.
 How do you wish to enter data:
   1-from the keyboard 2-from spreadsheet file? 1
 Which system do you wish to analyze:
   1-element system 2-oxide system 3-fused disk system? 1
 Input number of analytes (Max.=25): 9
 Input names of elements (Max.=25), right-justified (A2); e.g., Cr or P:
 I = 1\mathbf{c}I = 2 Si
 I = 3 MnI = 4 P\langle \cdot, \cdot \rangleI = 5 S
 I = 6 Cr
 I = 7 Fe
 I = 8 Ni
 I = 9 As
 What mass absorption coefficient algorithm do you want to use:
    1-Leroux algorithm 2-Heinrich algorithm? 2
  Do you want to save calculated alpha coefficients to a datafile (y/n)? y
  Input datafile name of alpha coefficients: a:amst.coe
  Sample geometry: input incidence & emergence angles (degrees from horizontal);
  two numbers on one line separated by a comma: 90,90
  Do you want to filter the incident radiation for any analytes (y/n)? y
  Input name of filter element, right-justified (A2); e.g., Al or _V: Be
  Input filter density-thickness (g/cm2), which is obtained by multiplying
  the density (g/cm3) by the thickness (cm): .0552
  Input the characteristic line number you wish to measure,
  1-KA, 2-KB, 3-LA1, 4-LB1, 5-LB2, followed by \gamma/n for use of filter.
  No space between integer and letter; e.g., 1y or 3n, (I1, A1):
```
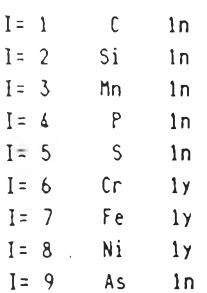

 $\sim 200$ 

 $\epsilon$ 

Do you want to print out calculated alpha coefficients  $(y/n)?$  y

Which X-ray tube spectral distribution do you prefer: 1-Calculated spectrum from NBS algorithm; 2-measured spectrum? 2

Input the datafile name of X-ray tube spectrum: am241.sou Do you want to print out the spectral distribution  $(y/n)$ ? y Do you want to save the spectral distribution to a datafile  $(y/n)$ ? y Input the datafile name of the spectral distribution: a:amst.spe

# MEASURED X-RAY TUBE SPECTRAL DISTRIBUTION

X-ray tube target: AM KV: .0 Take-off angle (degree): .0 Be window thickness (mm): .000

 $\sim$ 

 $\sim 100$ 

 $\sim 10^{-11}$ 

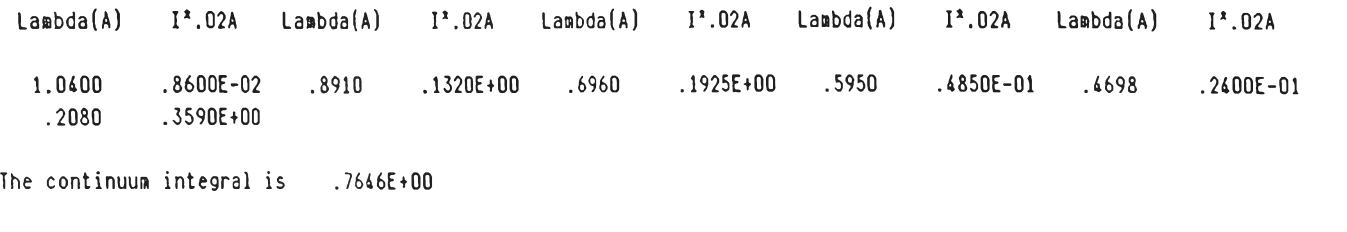

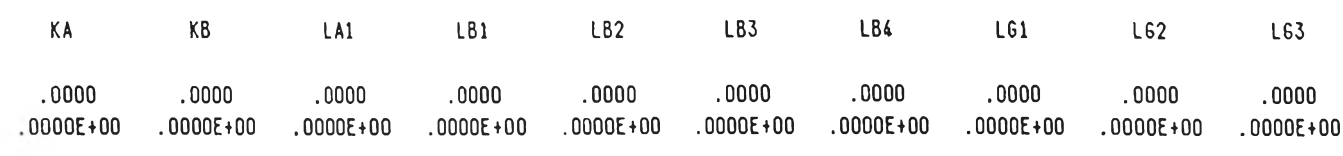

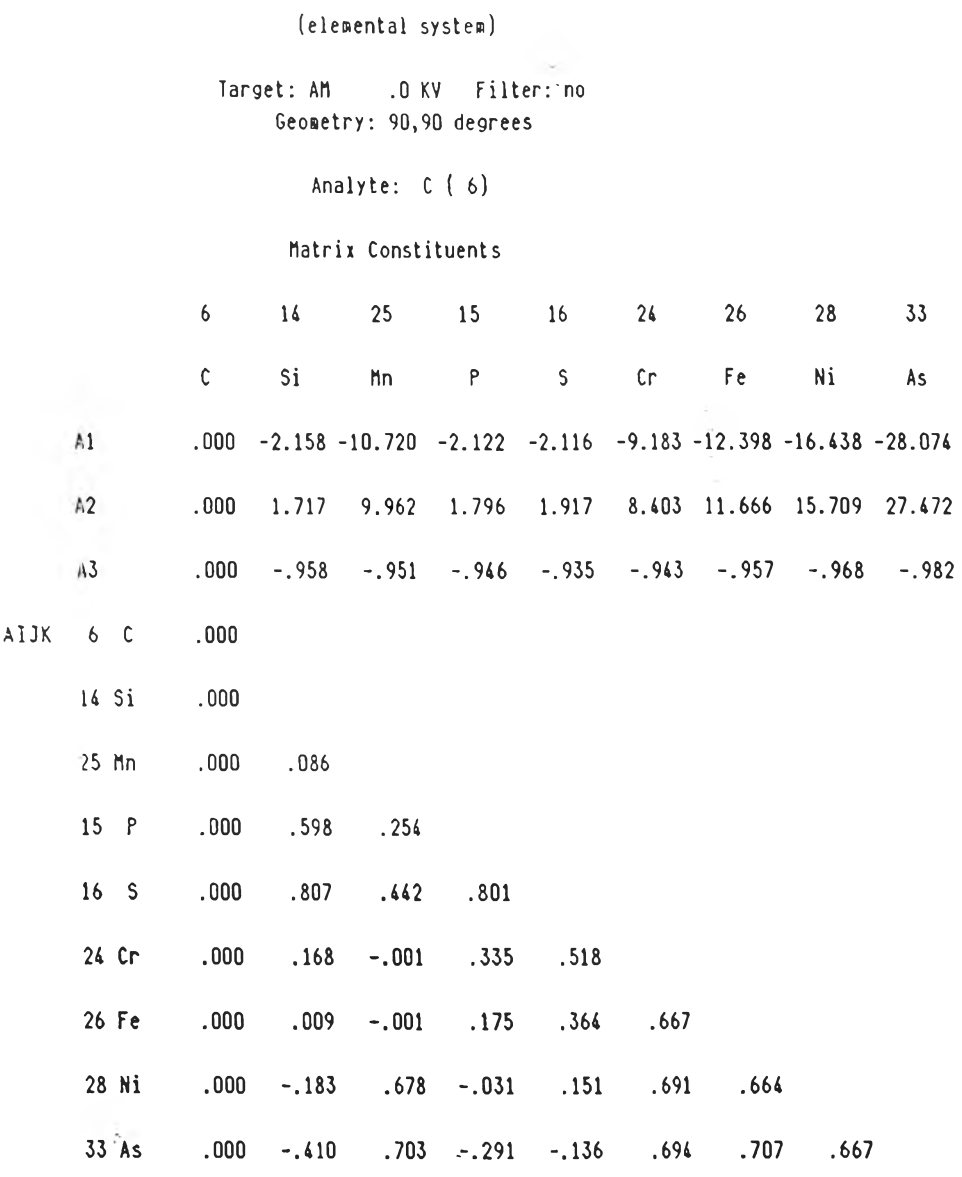

 $\sim 100$ 

60

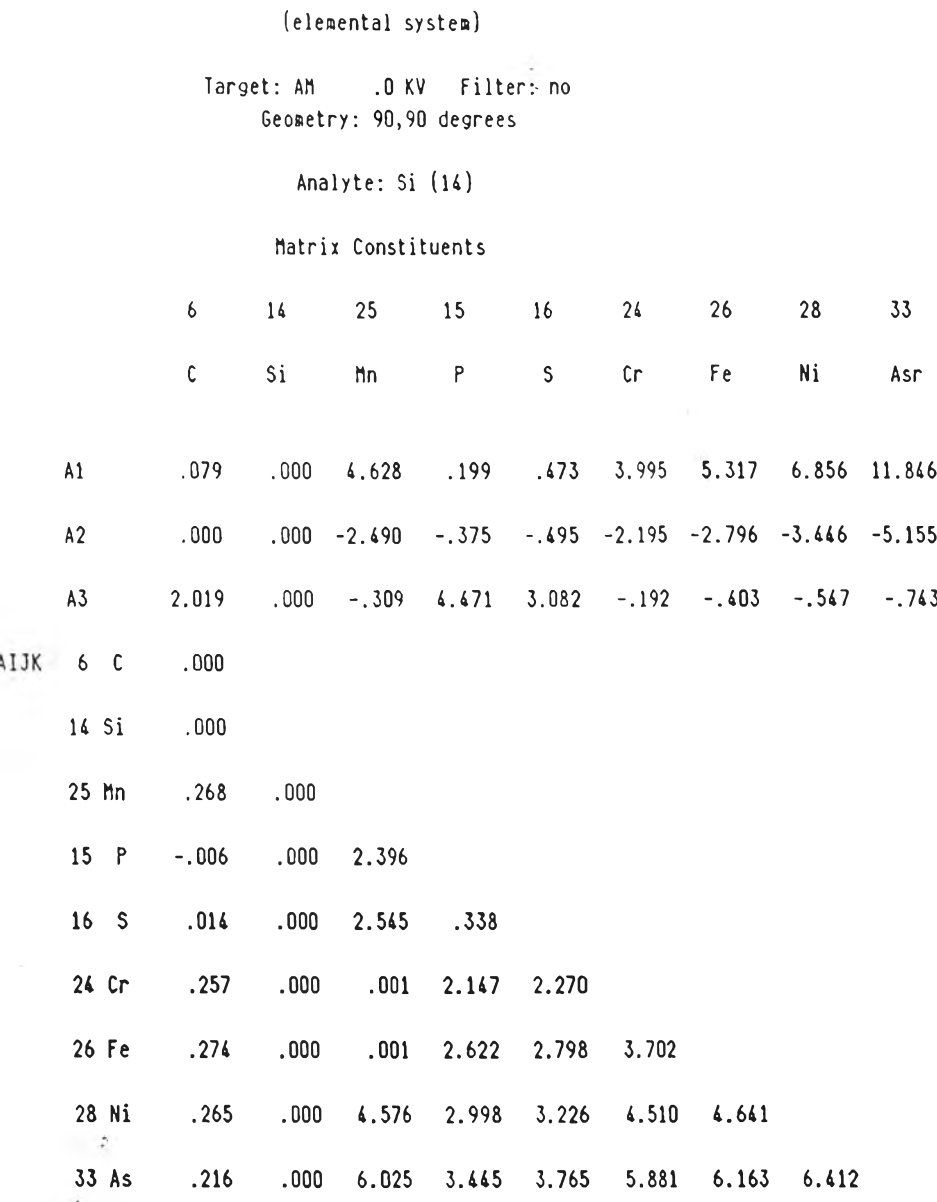

 $\sim 10^{-11}$ 

 $\alpha = \frac{1}{2}$  ,  $\alpha = \frac{1}{2}$ 

 $\sim 10^{11}$  and  $\sim 10^{11}$ 

# (elemental system)

Target: AM .O KV Filter: no Geometry: 90,90 degrees

 $\sim$ 

Analyte: Mn (25)

## Matrix Constituents

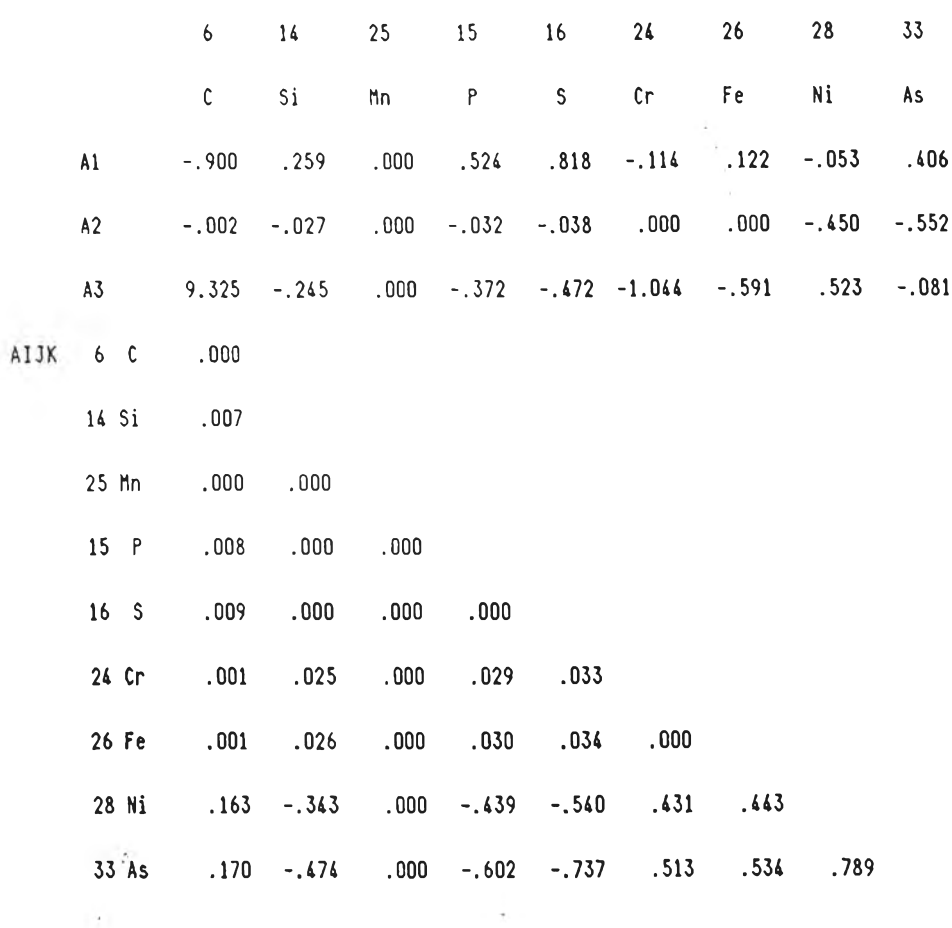

J.

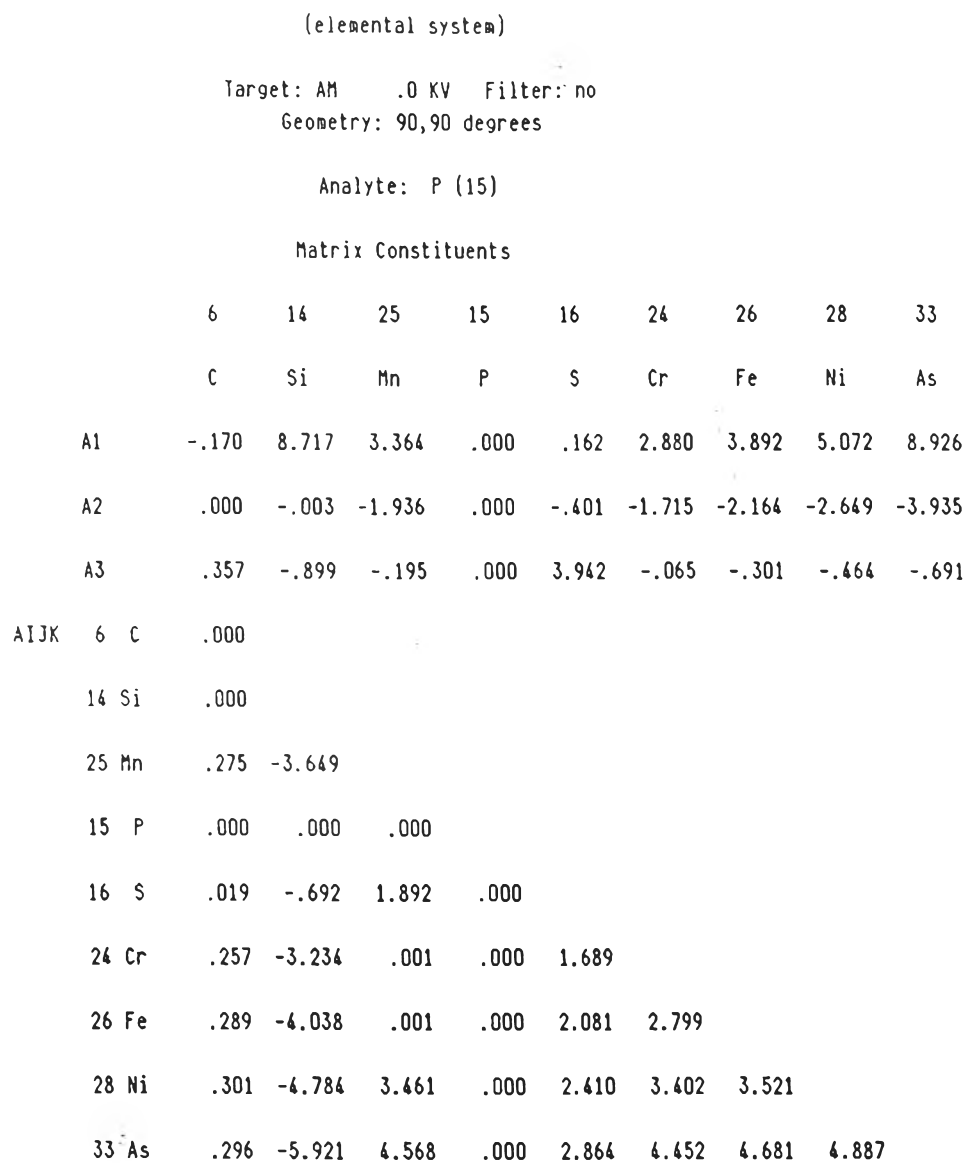

 $\mathcal{O}(\mathcal{O}_\mathcal{G})$ 

 $\sim 10^{-1}$ 

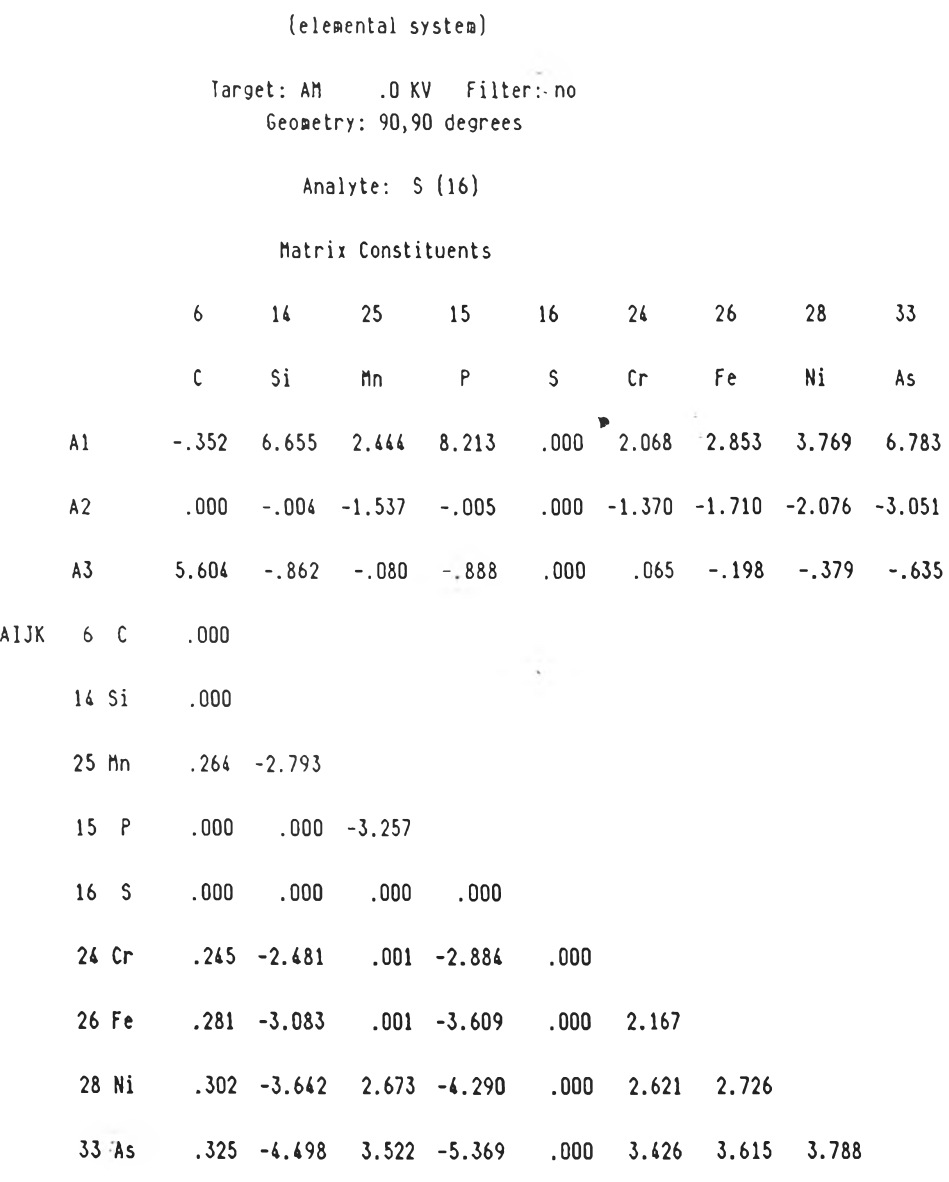

 $\mathcal{A}^{\mathcal{A}}$  .

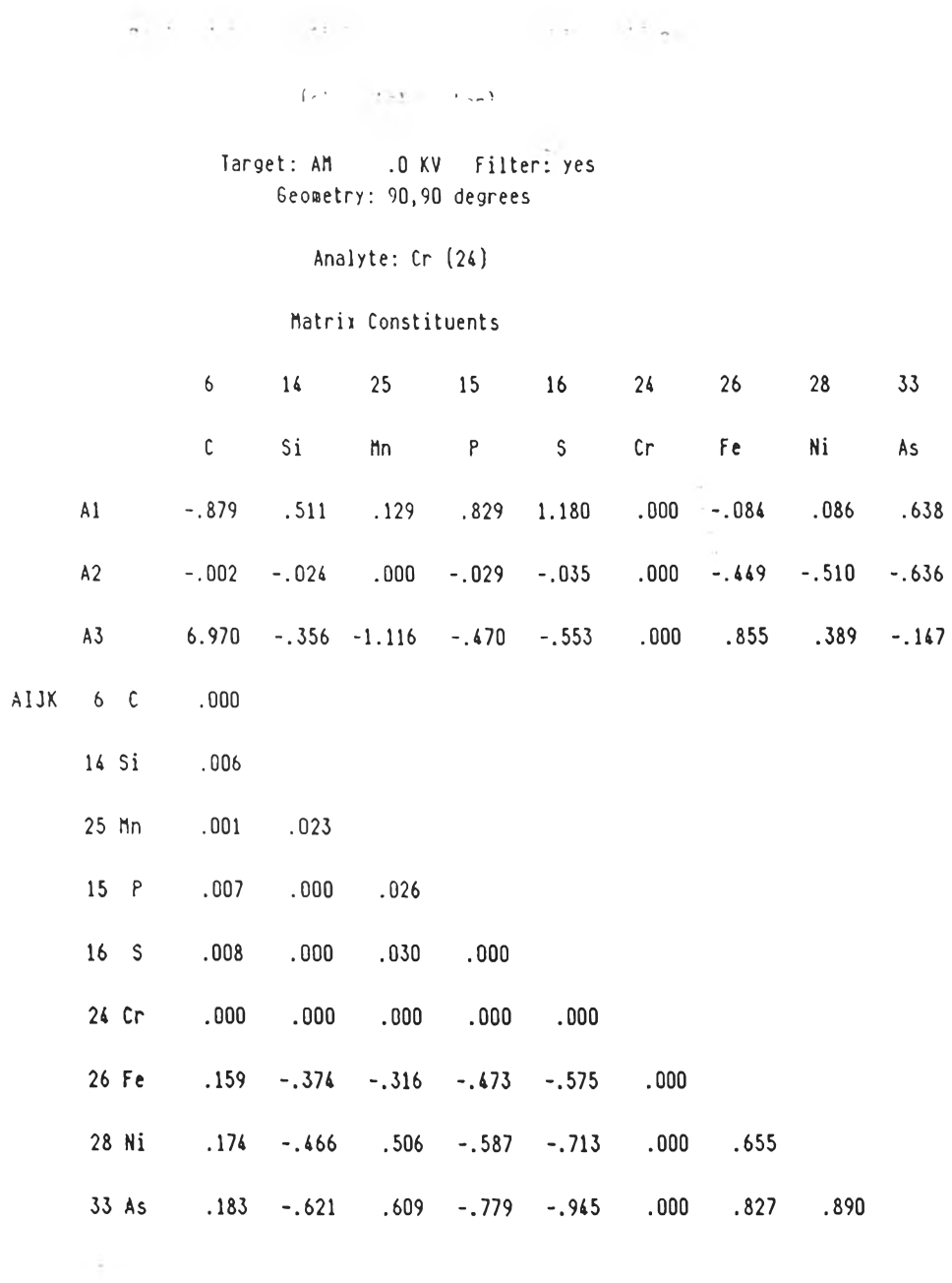

 $\langle \cdot, \cdot \rangle$ 

65

 $\alpha=0.1$ 

 $\sim$  6  $\sim$ 

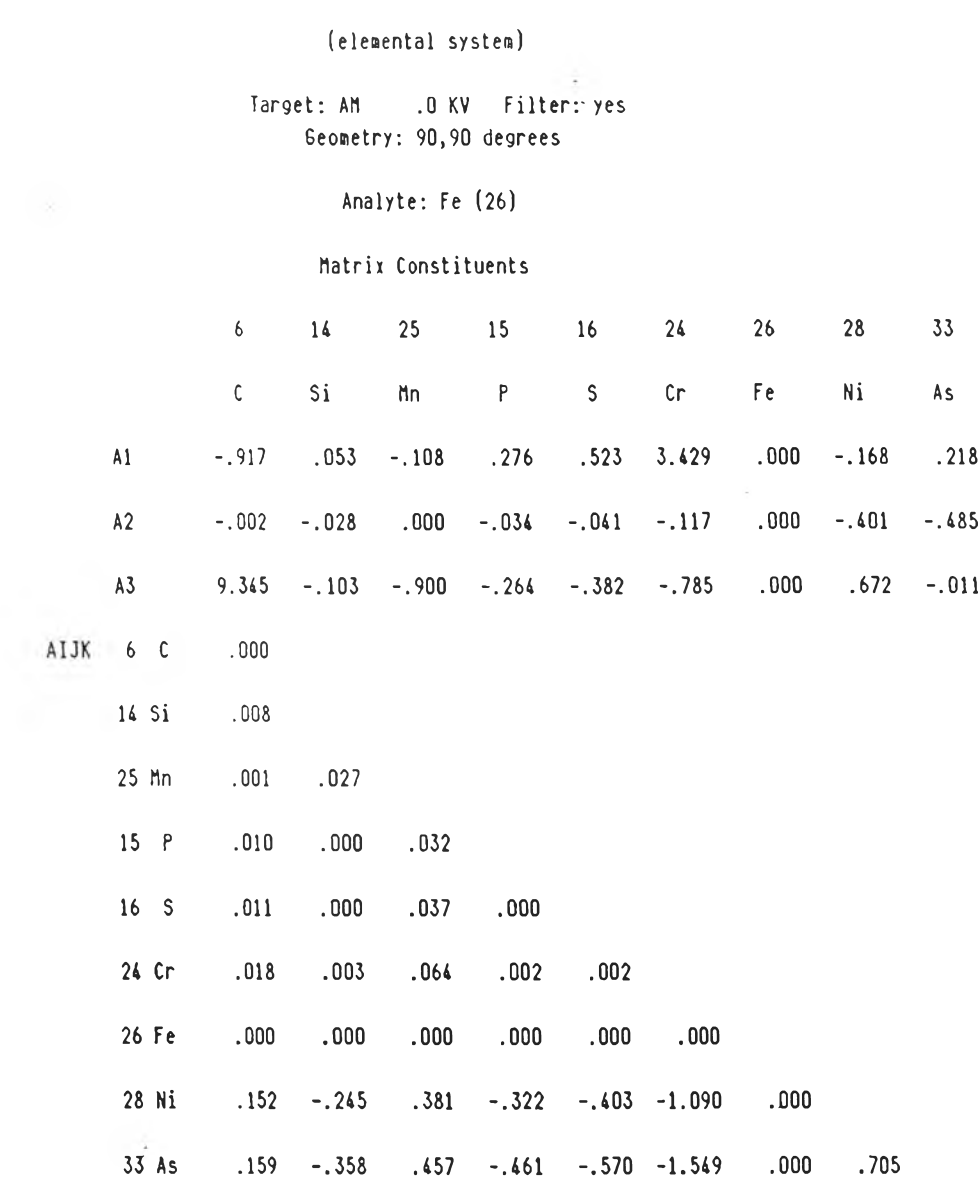

 $\mathcal{O}_{\mathbf{m},\mathbf{m},\mathbf{m}}$ 

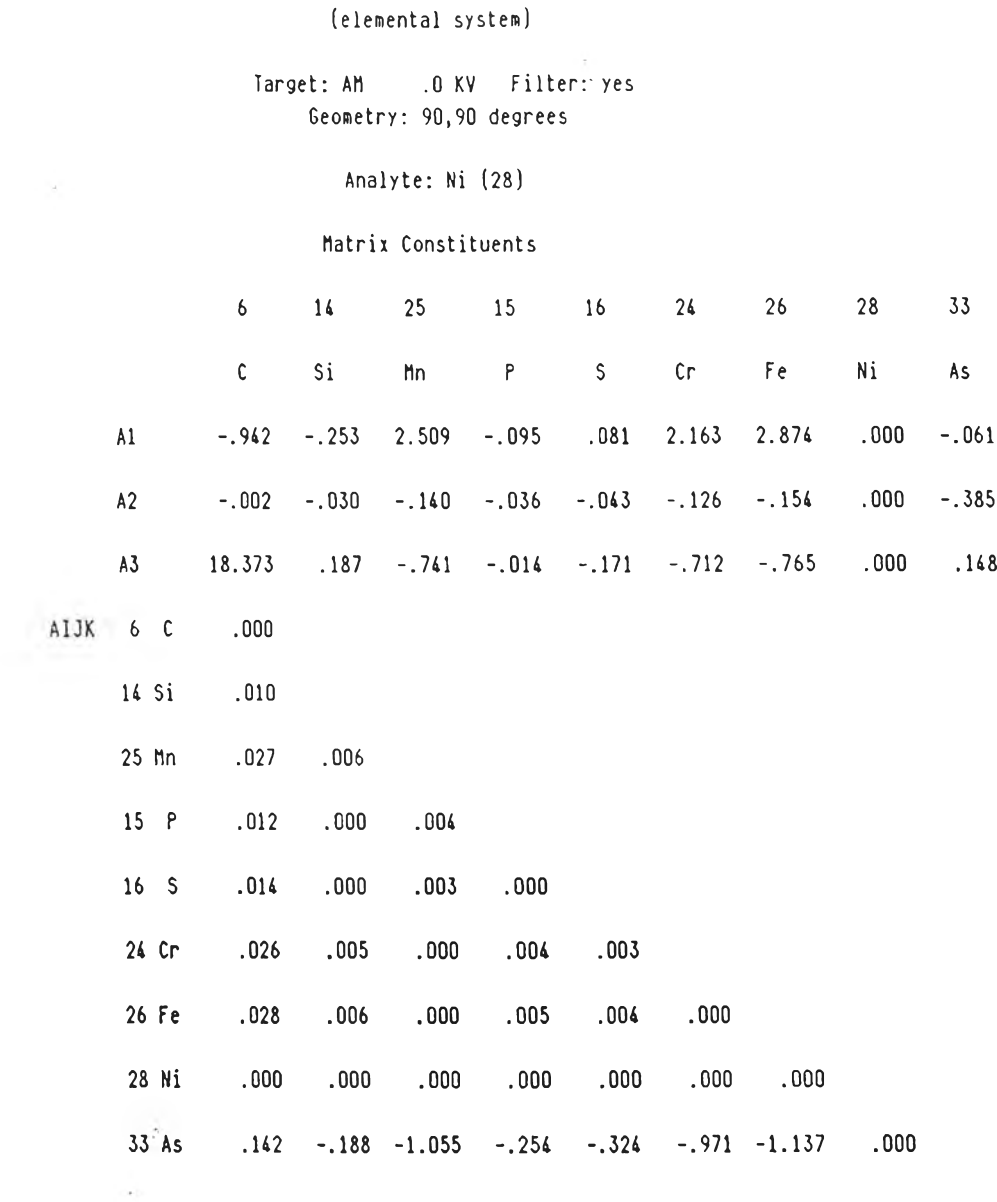

 $\sim$ 

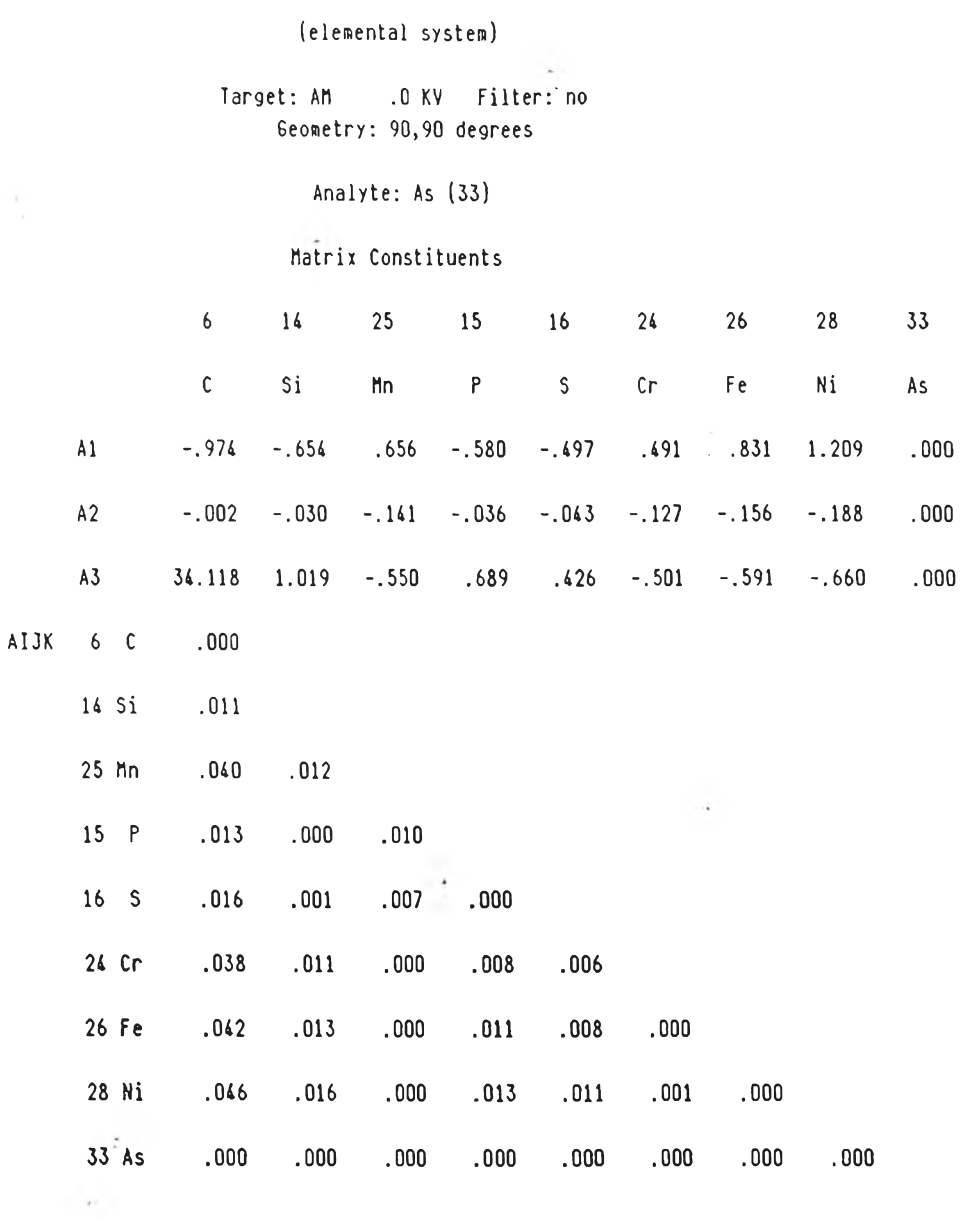

Date: 04-27-1998

Start time: 20:58:56 End time: 21:03:08

Stop - Program terminated.

 $\sim 10^{-1}$ 

stümake 0;44;37m\$p\$g  $2<sub>1</sub>$ STOMAKE (NBSGSC) Program to enter standards data onto disk file. Uhat type of standards are available? l-pure element standards 2-multielement standards: 2 Input number of standards (Max.-20): 6 Do the unknowns contain known concentrations of unanalyzed elements?  $(y/n)$  y Input number of all constituents (Max.=26), number of analytes (Max.=25); two numbers on one line separated by a comma: 9,3 Input names of all constituents, 8 characters max., left-justified: <sup>1</sup>**=** 1 **c**  $I = 2$ 1= 3 Mn  $I = 4$   $P$  $I = 5$  S  $l = 6$  Cr  $I = 7$  Fe 1= 8 Ni  $I = 9$  As Input names of analytes, 8 characters max., left-justified:  $I = 1$  Cr<br> $I = 2$  Fe  $I = 2$ 1= 3 Ni Input I.D. of standards, 8 characters max., left-justified:  $I = 1$  461  $I = 2$ 462  $I = 3$ 463  $I = 4$   $464$  $I = 5$  467  $I = 6$ 468 Input concentrations (weight fraction) of constituents in the standards; listed in analyte order on one line; separate numbers with commas; max. line length is 80 characters: .00082,.0044,.0064,.00013,.00017,.1520,.77437,.0616,.00011 .00092,.0046,.0074,.00010,.00018,.1235,.73773,.1255,.00007 .00088,.0051,.0077,.00015,.00017,.1830,.7065,.0965,0 .00000,.0064,.0077,.00016,.00010,.2575,.52011,.2070,.00003 .00069,.0045,.0068,.00015,.00019,.1805,.71767,.0895,0 .00152,.0114, 0147, 00016, 00026,.1870,.69666,.0883,0  $I = 1$  461  $I = 2 462$  $I = 3$  463  $I = 4$  464  $=$  5 467  $I = 6$  468

unanalyzed element; listed in analyte order on one line; separate numbers with commas; max. line length is 80 characters: Input net intensities for analytes in standards and enter 0 for each

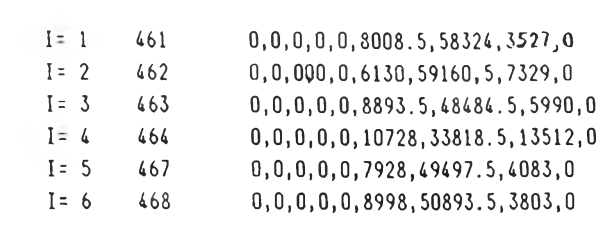

Input datafile name for standards: a:1steel.std

Finished.

and the State of the

 $\Delta \sim 1$ 

unkmake 0;44;37mSp\$g 2J

UNKMAKE (NBSGSC)

Program to enter unknown data onto disk file.

Do you want to input known concentrations of unanalyzed elements?  $(y/n)$  y

Input number of all constituents (flax.=26), number of analytes (Max.=25), and number of unknowns to be analyzed (flax. =20); three numbers on one line separated by commas: 9,3,3

Input names of all constituents, 8 characters max., left-justified:

 $I = 1$   $C$ 1= 2 Si  $I = 3$  fin  $I = 4$   $P$  $I = 5$  S  $I = 6$  Cr  $I = 7$  Fe 1= 8 Ni  $I = 9$  As

Input names of analytes, 8 characters max., left-justified:

 $I = 1$  Cr  $I = 2$  Fe 1= 3 Ni

Input I.D. of unknowns to be analyzed, 8 characters max., left-justified:

1= 1 dl89 1= 2 scl7 1= 3 1»1811

Input net intensities for analytes in unknowns and enter concentrations (weight fraction) for unanalyzed elements; listed in element order on one line; separate numbers with commas; max. line length is 80 characters:

 $I = 1$  d189 .00045,.00430,.01650,.00027,.00005,8761.5,48564.5,3851,0 1= 2 scl7 .00070, 00500, 00380, 00033, 00007,8198,56051,5,0,0 1= 3 lml811 .00019,.00540,.01720,.00018,.00001,7807.5,49721,6578,0

Input datafile name for unknowns: a:1steel.unk

Finished.

 $0;44;37$ m\$p\$g  $2J$ COMP87 (NBSGSC) Version 4.3 This MS-DOS implementation (C) Copyright, Rainier Software, 1991. Runtime portions (C) copyright, Microsoft Corp., 1987. All rights reserved. Adapted for MS-DOS from the NBS mainframe by R. Martin, Rainier Software. The original NBS authors: G.Y. Tao, P.A. Pella, R.M. Rousseau. See NBS Technical Note 1213 for a full description. Serial No. 92-0105 for D.K. Book House client, Thailand. Date: 05-13-1998 Time: 20:14:45 Be sure CAPS LOCK is OFF. For best output format, use a 132 column printer or 80 column printer in compressed mode. The system should be booted with DEVICE=ANSI.SYS in the CONFIG.SYS file. What type of unknowns do you wish to analyze: 1-element system 2-oxide system 3-fused disk system? 1 Do you want to input standards and unknowns data by: 1-UNKMAKE and STDMAKE datafiles 2-UNKLOTUS and STDLOTUS spreadsheet files 3-keyboard?  $\overline{1}$ Input datafile name for unknowns: a:1steel.unk Do you want to input alpha coefficients by: 1-datafile 2-keyboard? 1 Input datafile name of alpha coefficients: a:amst.coe Input datafile name for standards: a:1steel.std Do you want to correct intensities for dead time  $(y/n)$ ? n Do you want to print out calculated relative intensities of standards & calculated pure intensities from standards?  $(y/n)$  y Calculated relative intensities of standards: Fe  $Ni$  $C_{\Gamma}$  $Std.No. = 461$  $.22192$ .52119 .01795  $Std.No. = 462$ .17822 .53980 .03828 Std. No. =  $463$ .45022 .25009 .02912  $.30940$ .29974 .06989 Std.No.=  $464$  $Std$ , No. = 467 .45858 .24877  $.02682$  $Std.No. = 468$ .25399 .43965 .02668

comp87

Calculated pure intensities from standards:

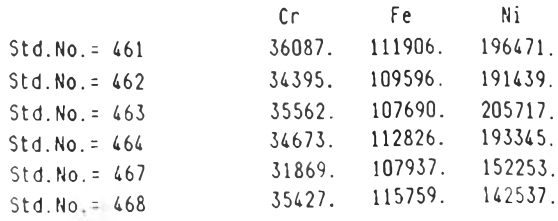

34669. 110952. 180294. Average values What type of LSF curves do you want to use for calibration:  $(1)$   $Y = A0 + A1^x X$  $(2)$   $Y = A0 + A1^*X + A2^*X^*X$  $(3)$   $Y = A1^*X$  $(4)$  Y=A1<sup>\*</sup>X+A2<sup>\*</sup>X<sup>\*</sup>X ? 2 Do you want to print out LSF coefficients?  $(y/n)$  y Tabulation of calculated LSF coefficients  $(X = meas.int. ; Y = calc.re1.int.)$ A0= .24949E-01 A1= .24219E-04 A2= .19361E-09  $cr$ A0= -.66772E-01 A1= .11842E-04 A2= -.28820E-10 Fe Ni A0= .12010E-01 A1= .24588E-05 A2= .13505E-09 Enter graphics device driver to load to display calibration curve: 0 - Continue without further plotting 1 - Screen driver file SCREEN.DRV 2 - Plotter driver file PLOTTER.DRV 3 - Printer driver file PRINTER.DRV: 0 -----RESULTS OF LAST ITERATION-----.5212 Ni  $Sup.No.-d189$  $.2219$  Fe .0180  $R = Cr$ No. iter. =  $9$  C=C  $.045$ *\* Si  $.4304$  Mn  $1.650$ **t**  $P$  $.027$ *\* S  $.005$ \* Cr 18.634% Fe Ni 7.804% As  $.0001$  $Total = 98.53$  $S$ mp.No.=sc17  $R=Cr$ .0383  $.1782$  Fe .5398 Ni No. iter.=10  $C=C$  $.070$ \* Si  $.500$ \* Mn  $.3803 P$  $.0332 S$  $.007$ <sup>\*</sup>  $Cr$ 16.357% Fe  $N<sub>i</sub>$ 4.149% As  $.000*$  $Total = 99.13$  $Smp.No.=ln1811$   $R=Cr$ .4502 Ni  $.0291$  $.2501$  Fe  $1.7201 P$ No. iter. =  $8$  C=C  $.019$ *\* Si  $.5403$  Mn  $.018$ \* S .001% Cr 16.778% Fe Ni. 11.030% As  $.0001$  $Total = 98.33$ 

#### TABULATION OF RESULTS (%)

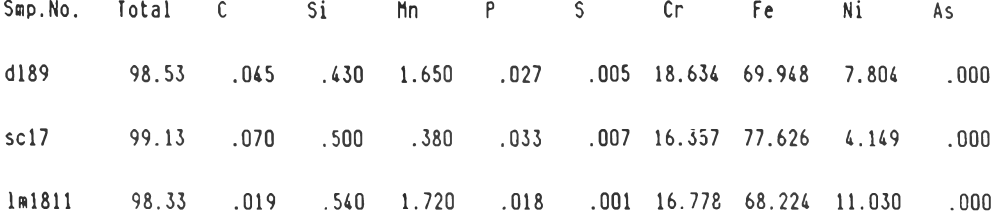

Do you wish to save the TABULATION OF RESULTS to disk (y/n)? y

Input the filename for the results: a:1steel.out

values for these specimens  $(y/n)$ ? n

Do you want to try another type of calibration curve  $(y/n)$ ? n

Date: 05-13-1998

Start time: 20:14:45 End time: 20:18:21

Stop - Program terminated.

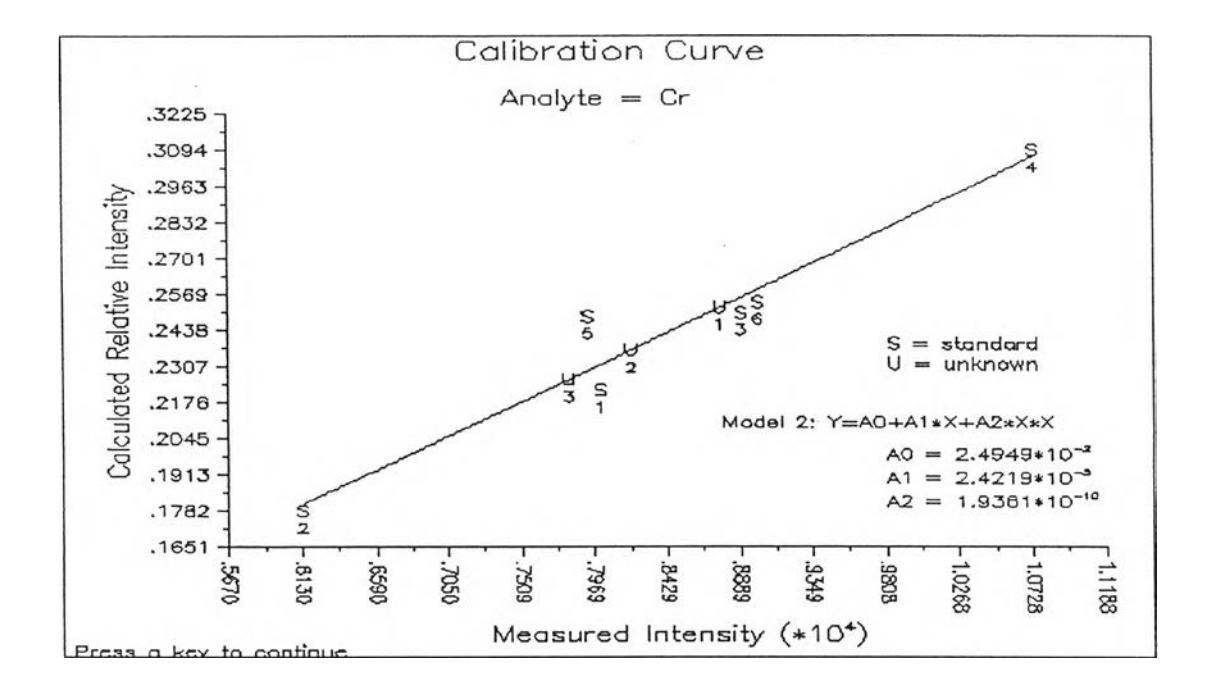

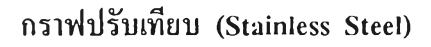

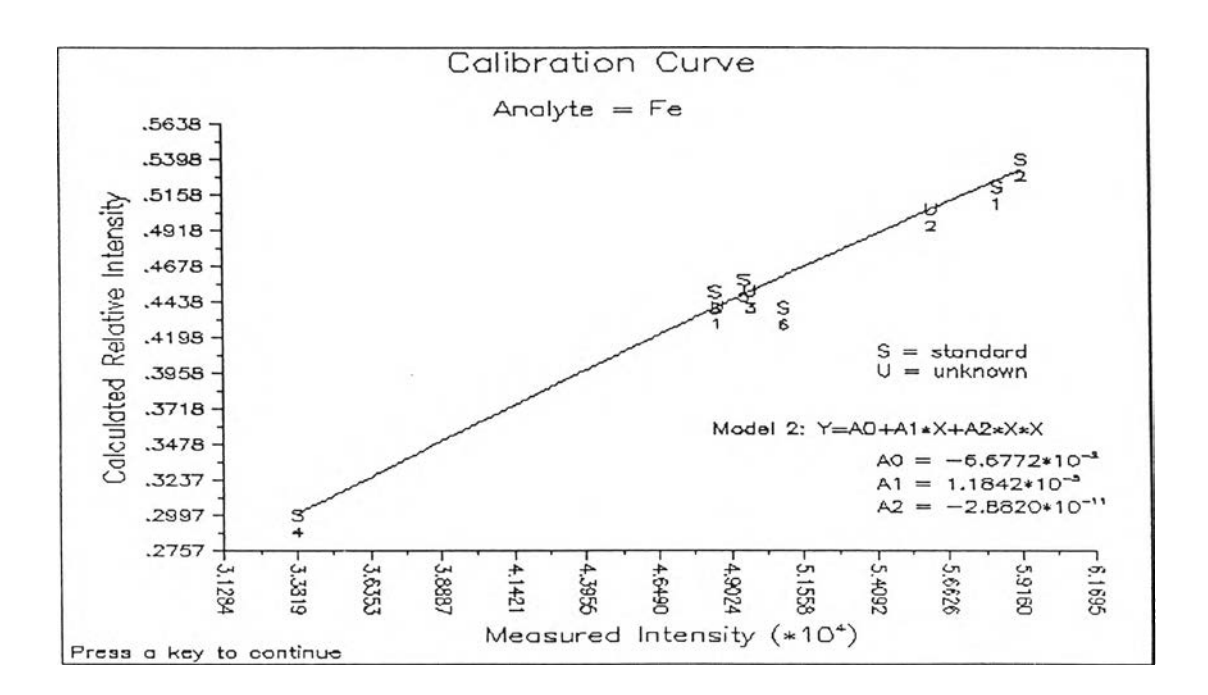

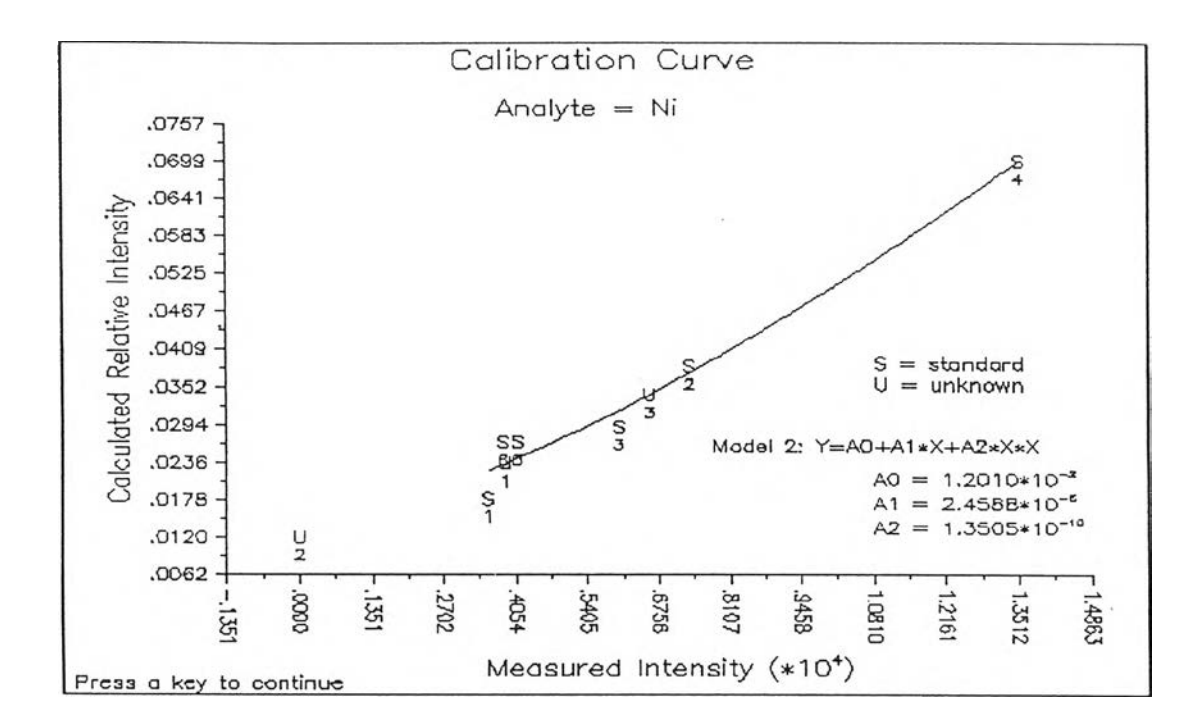

**ภาคผนวก ค.**

**Flow Chart และโปรแกรมควบคุมการทำงานของเครื่องเปลี่ยนต้นกำเนิดรังสีกระตุ้น และเครื่องเปลี่ยนตัวอย่าง**

 $\frac{1}{\sqrt{2} \sqrt{2}}$ 

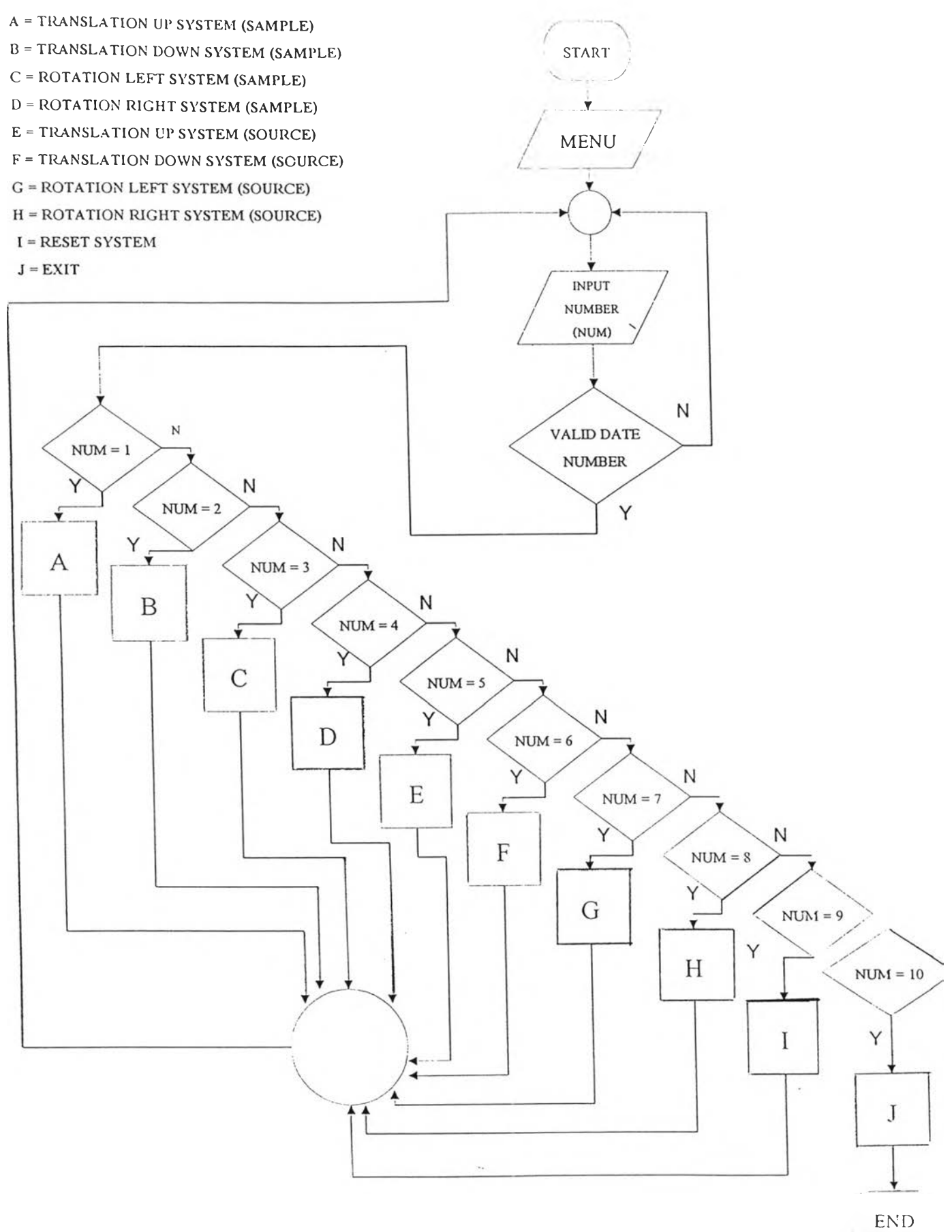

 $----start main$ 1 : GOSUB displayandselectmenu **PRINT** ON num GOSUB a, b, c, d, e, f, g, h, i, J PR<sub>INT</sub> GOTO 1:

displayand selectmenu:

 $--end$  main-

 $2:$  CLS

PRINT

LOCATE 5, 16: PRINT "---------LOCATE 6, 16: PRINT " main menu" LOCATE 7, 16: PRINT "-LOCATE 9, 16: PRINT "1. translation up of sample" LOCATE 10, 16: PRINT "2. translation down of sample" LOCATE 11, 16: PRINT "3. rotation left of sample" LOCATE 12, 16: PRINT "4. rotation right of sample" LOCATE 13, 16: PRINT "5. translation up of source" LOCATE 14, 16: PRINT "6. translation down of source" LOCATE 15, 16: PRINT "7. rotation left of source" LOCATE 16, 16: PRINT "8. rotation right of source" LOCATE 17, 16: PRINT "9. reset system ( to origin )" LOCATE 18, 16: PRINT "10. EXIT" LOCATE 20, 16: PRINT "----------------------------------" PRINT LOCATE 22, 10: INPUT "select number from the menu"; num GOSUB validdatenumber **RETURN** 

#### a:

OUT 779, 137 '1  $lp = 4$  step: 1 step = 1.8 degree' INPUT "distance of up translation(sample)"; Y PRINT "  $Y = "Y; "nnn."$ delay = 300:  $lp = 1221 * Y$ FOR  $J = 1$  TO  $lp$ OUT 777, 48: FOR  $i = 1$  TO delay: NEXT  $i$ OUT 777, 96: FOR i = 1 TO delay: NEXT 1 OUT 777, 192: FOR i = 1 TO delay: NEXT i OUT 777, 144: FOR  $i = 1$  TO delay: NEXT  $i$  NEXT J

RETURN

#### $b$ :

OUT 779, 137 'l  $lp = 4 step$ : 1 step = 1.8 degree' INPUT "distance of down translation(sample)"; Y PRINT  $"Y = ";Y; "mm."$ delay = 300:  $lp = 1221 * Y$ FOR  $J = 1$  TO  $lp$ OUT 777, 48: FOR i = 1 TO delay: NEXT i OUT 777, 144: FOR i = 1 TO delay: NEXT i OUT 777, 192: FOR i = 1 TO delay: NEXT i OUT 777, 96: FOR i = 1 TO delay: NEXT i NEXT J **RETURN** 

 $\mathbf{c}$ :

OUT 775, 137 '1  $lp = 4$  step: 1 step = 1.8 degree' INPUT "distance of left rotation(sample)"; X PRINT " $X =$  ";  $X$ ; "step" delay = 400:  $lp = 300 * X$ FOR  $J = 1$  TO  $lp$ OUT 773, 3: FOR  $i = 1$  TO delay: NEXT  $\hat{i}$ OUT 773, 9: FOR i = 1 TO delay: NEXT i OUT 773, 12: FOR i = 1 TO delay: NEXT i OUT 773, 6: FOR i = 1 TO delay: NEXT i NEXT J RETURN

#### $d$ :

OUT 775, 137 '1  $lp = 4$  step: 1 step = 1.8 degree' INPUT "distance of right rotation(sample)"; X PRINT " $X =$  ";  $X$ ; "step" delay = 400:  $1p = 300 * X$ FOR  $J = 1$  TO  $lp$ OUT 773, 3: FOR i = 1 TO delay: NEXT i OUT 773, 6: FOR i = 1 TO delay: NEXT i OUT 773, 12: FOR  $i = 1$  TO delay: NEXT i  $\overline{\phantom{0}}$ 

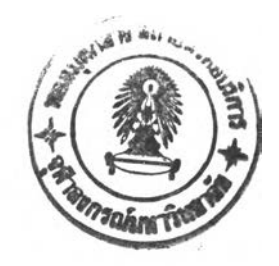

```
CUT 773, 9: FOR i = 1 TO delay: NEXT i
NEXT J
RETURN
```
## $\bar{e}$  :

```
OUT 775, 137
'l lp = 4 step: l step = 1.8 degree'
INPUT "distance of up translation(source)"; Y
PRINT Y = "; Y; "mm."delay = 300: lp = 1221 * YFOR J = 1 TO lpOUT 772, 3: FOR i = 1 TO delay: NEXT i
    OUT 772, 6: FOR i = 1 TO delay: NEXT i
    OUT 772, 12: FOR i = 1 TO delay: NEXT i
    OUT 772, 9: FOR i = 1 TO delay: NEXT i
    NEXT J
    RETURN
```
#### $\mathbf{f}$ :

OUT 775, 137 'l  $lp = 4$  step: I step = 1.8 degree' INPUT "distance of down translation(source)"; Y PRINT " $Y =$  ";  $Y$ ; "mm." delay = 300:  $lp = 1221 * Y$ FOR  $J = 1$  TO  $lp$ OUT 772, 3: FOR i = 1 TO delay: NEXT i OUT 772, 9: FOR i = 1 TO delay: NEXT i OUT 772, 12: FOR i = 1 TO delay: NEXT i OUT 772, 6: FOR i = 1 TO delay: NEXT i NEXT J RETURN

## $g$ :

```
OUT 779, 137
'1 lp = 4 step: 1 step = 1.8 degree'
INPUT "distance of left rotation(source)"; X
PRINT "X ="; X; "step"
delay = 400: lp = 300 * XFOR J = 1 TO IpOUT 776, 48: FOR i = 1 TO delay: NEXT i
    OUT 776.144: FOR i = 1 TO delay: NEXT i
```
OUT 776, 192: FOR i = 1 TO delay: NEXT i OUT 776, 96: FOR i = 1 TO delay: NEXT i NEXT J RETURN

## $h$ :

OUT 779, 137 'l  $lp = 4$  step: l step = 1.8 degree' INPUT "distance of right rotation(source)"; X PRINT " $X =$  ";  $X$ ; "step" delay = 400:  $lp = 300 * X$  $FOR J = 1 TO lp$ OUT 776, 48: FOR i = 1 TO delay: NEXT i OUT 776, 96: FOR i = 1 TO delay: NEXT i OUT 776, 192: FOR i = 1 TO delay: NEXT i OUT 776, 144: FOR i = 1 TO delay: NEXT i NEXT J RETURN

i: GOTO RESETALL

## $Jz$

PRINT "SYSTEM COMPLETE" END

```
validdatenumber:
```
IF num > 0 AND num < 11 THEN RETURN

GOTO 2:

RESETALL:

OUT 775, 137

OUT 779, 137

PRINT " PLEASE WAIT... STARTING RESET SYSTEM NOW! "

**GOSUB RESETTRANI** 

**GOSUB RESETROTI** 

**GOSUB RESETROT2** 

**GOSUB RESETTRAN2** 

PRINT " RESET SYSTEM COMPLETE "

 $GOTO2$ :

 $\bar{z}$ 

 $\mathbf{v}$ 

#### RESETTRANI:

'1  $lp = 4$  step: 1 step = 1.8 degree'

PRINT \* PLEASE WAIT... RESET (SOURCE TRANSLATION SYSTEM) NOW! \*

v.

 $\sim$ 

delay =  $300:1p = 20000$ 

FOR  $J = 1$  TO  $lp$ 

 $OUT 772, 3: FOR i = 1 TO delay: NEXT i$ 

 $Z = (8 \text{ AND INP}(778))$ : IF  $Z = 8 \text{ THEN RETURN}$ 

OUT 772, 9: FOR i = 1 TO delay: NEXT i

 $Z = (8 \text{ AND } \text{INP}(778))$ : IF  $Z = 8 \text{ THEN } \text{RETURN}$ 

OUT 772, 12: FOR i = 1 TO delay: NEXT i

 $Z = (8 \text{ AND } \text{INP}(778))$ : IF  $Z = 8 \text{ THEN } \text{RETURN}$ 

OUT 772, 6: FOR i = 1 TO delay: NEXT i

 $Z = (8 \text{ AND } \text{INP}(778))$ : IF  $Z = 8 \text{ THEN } \text{RETURN}$ 

NEXT J

#### RESETROTI:

```
'l lp = 4 step: 1 step = 1.8 degree'
```
PRINT " PLEASE WAIT... RESET(SOURCE ROTATION SYSTEM) NOW! "

```
delay = 300:1p = 2400
```
FOR  $J = 1$  TO  $lp$ 

OUT 776, 48: FOR i = 1 TO delay: NEXT i

 $Z = (2 \text{ AND INP}(774))$ : IF  $Z = 2 \text{ THEN RETURN}$ 

OUT 776, 96: FOR i = 1 TO delay: NEXT i

 $Z = (2 \text{ AND INP}(774))$ : IF  $Z = 2 \text{ THEN RETURN}$ 

OUT 776, 192: FOR i = 1 TO delay: NEXT i

 $Z = (2 \text{ AND INP}(774))$ : IF  $Z = 2 \text{ THEN RETURN}$ 

```
OUT 776, 144: FOR i = 1 TO delay: NEXT i
```
 $Z = (2 \text{ AND INP}(774))$ : IF  $Z = 2 \text{ THEN RETURN}$ 

```
NEXT J
```
#### RESETROT2:

'l  $lp = 4$  step: 1 step = 1.8 degree' PRINT " PLEASE WAIT... RESET(SAMPLE ROTATION SYSTEM) NOW! " delay =  $300$ :  $lp = 2400$  $FOR J = 1 TO$ lp OUT 773, 3: FOR  $_1$  = 1 TO delay: NEXT +  $Z = (4 \text{ AND INP}(778))$ : IF  $Z = 4$  THEN RETURN OUT 773, 6: FOR i ~ 1 TO delay: NEXT i

 $Z = (4 \text{ AND } INP(778))$ : IF  $Z = 4 \text{ THEN } RETURN$ OUT 773, 12: FOR  $i = 1$  TO delay: NEXT  $i$  $Z = (4 \text{ AND } INP(778))$ : IF  $Z = 4 \text{ THEN } RETURN$ OUT 773, 9: FOR i = 1 TO delay: NEXT i  $Z = (4 \text{ AND NP}(778))$ : IF  $Z = 4 \text{ THEN RETURN}$ NEXT J

## RESETTRAN2:

' $1$  lp = 4 step: 1 step = 1.8 degree' PRINT " PLEASE WAIT... RESET(SAMPLE TRANSLATION SYSTEM) NOW! " delay =  $300$ :  $lp = 20000$ FOR  $J = 1$  TO  $lp$ OUT 777, 48: FOR i = 1 TO delay: NEXT i  $Z = (1 \text{ AND INP}(774))$ : IF  $Z = 1 \text{ THEN RETURN}$ OUT 777, 144: FOR i = 1 TO delay: NEXT i  $Z = (1 \text{ AND } \text{INP}(774))$ : IF  $Z = 1 \text{ THEN } \text{RETURN}$ OUT 777, 192: FOR i = 1 TO delay: NEXT i  $Z = (I AND INFO(774))$ : IF  $Z = I THEN RETURN$ OUT 777, 96: FOR i = 1 TO delay: NEXT i  $Z = (1$  AND INP(774)): IF  $Z = 1$  THEN RETURN NEXT J

 $\overline{\phantom{0}}$ 

# ภาคผนวก ง.

# ก.) จานเปลี่ยนต้นกำเนิดรังสีกระตุ้น

ขนาดของหสุมใส่ต้นกำเนิดรังสีกระตุ้น (SIDE VIEW)

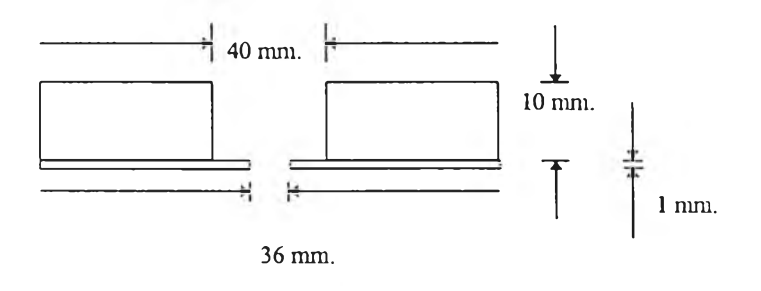

# ขนาดของหสุมใส่ต้นกำเนิดรังสีกระตุ้น ( TOP VIEW)

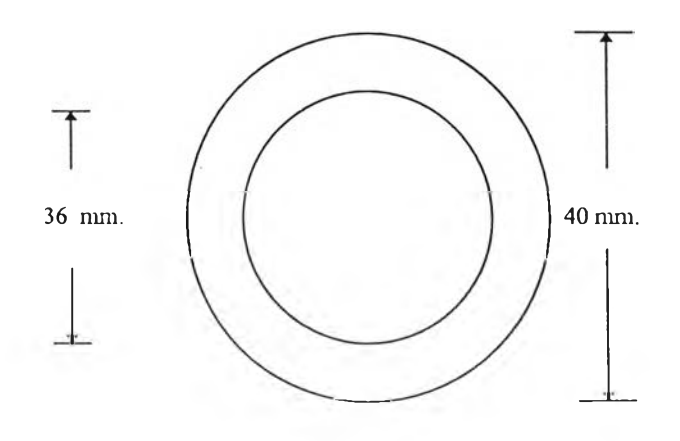

<u>ขนาดของจานเปลี่ยนต้นกำเนิดรังสึกระตุ้น</u> ( TOP VIEW )

 $\sim$ 

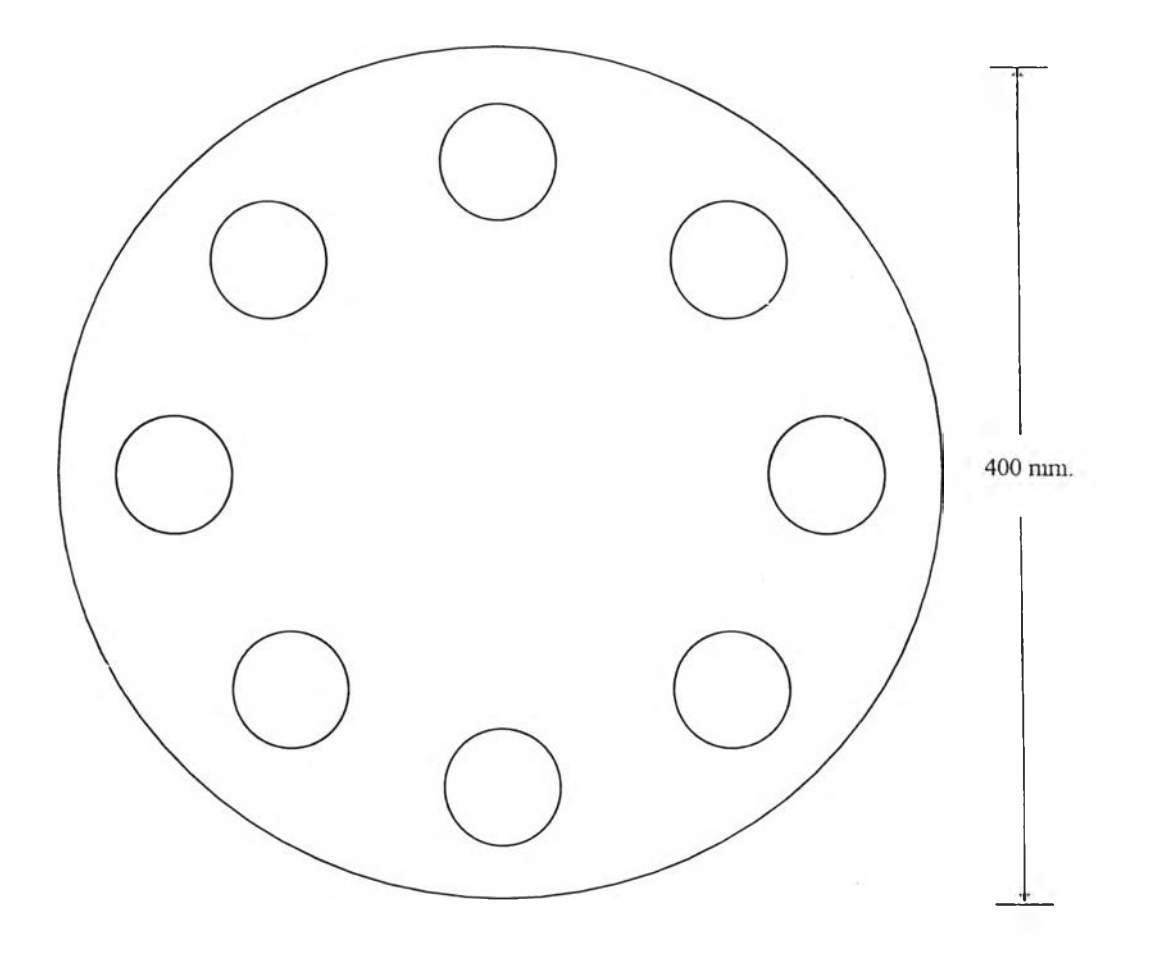

**.) จานเปลี่ยนตัวอย่าง**

**ขนาดของหลุมใส่ตัวอย่าง** *(* **SIDE VIEW )**

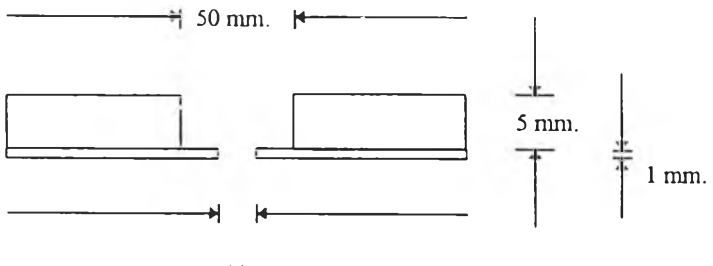

44 mm.

**ขนาดของหลุมใส่ตัวอย่าง** *(* **TOP VIEW )**

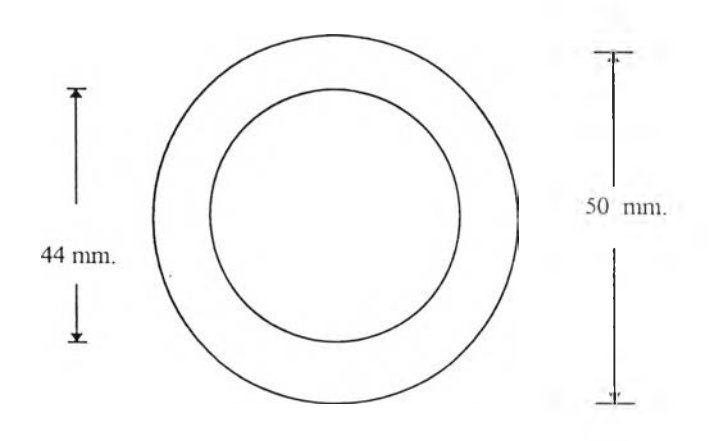

<u>ขนาดของจานใส่ตัวอย่าง</u> (TOP VIEW)

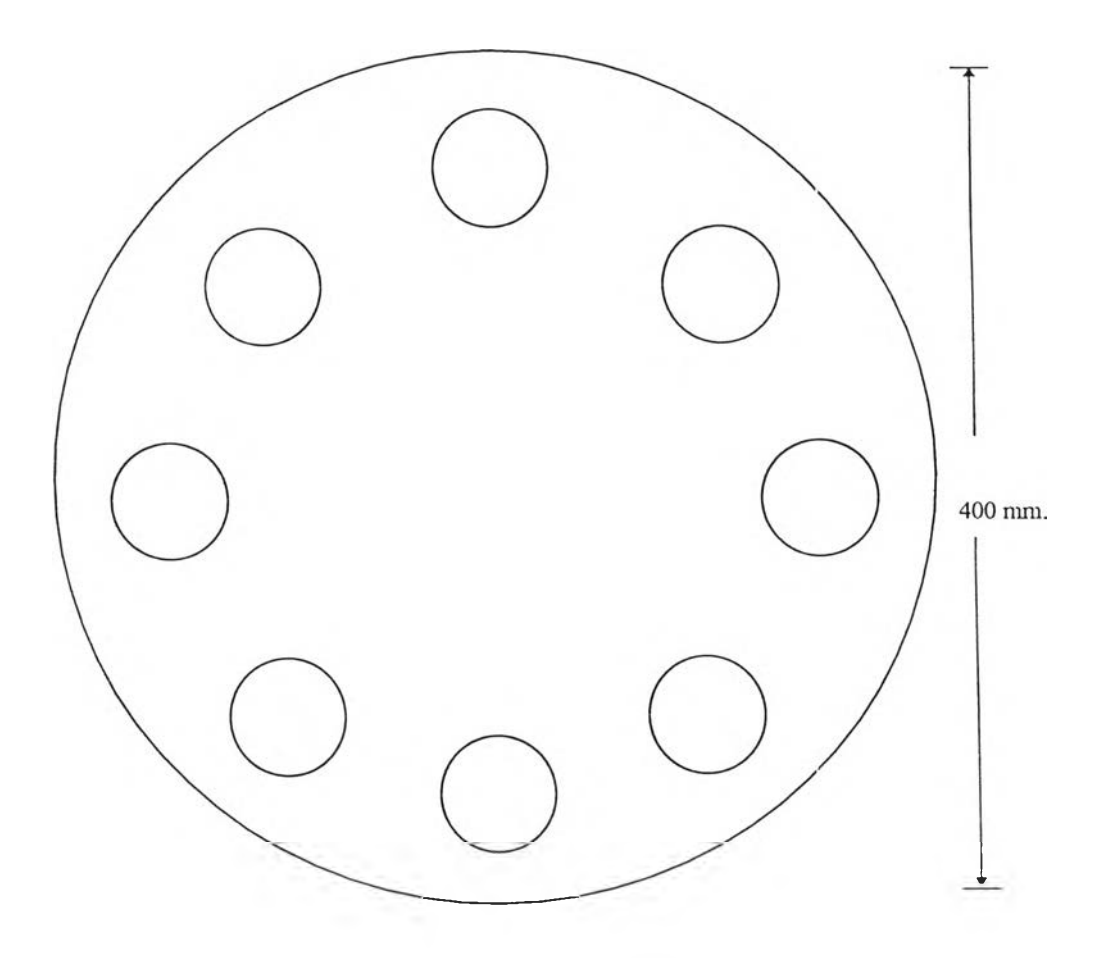

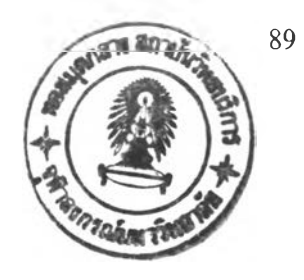

**ระวิตผู้เขียน**

**นายธนพงษ์ ทองประพาฬ เกิคเมื่อวันที่ 12 มิถุนายน 2515 สถานที่เกิด กรงเทพมหานคร สำเร็จการศึกษาระดับปริญญาตรี วิทยาศาสตรบัณฑิต (วิชาเอกฟิสิกส์) จากมหาวิยาลัยศรีนครินทรวิโรฒ วิทยาเขดุกลางประสานมิตร เมื่อปี พ.ศ. 2536**